I have put an order on for Pro Easy with another customer – making lenses without a problem.

I have put through +2 to make it easy to check the prism.

Here are the details.

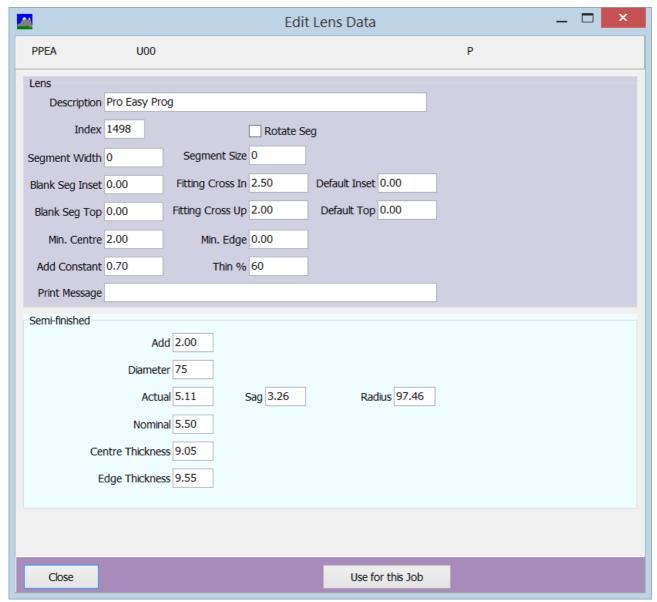

I call the job and to make it user to understand I have clicked on the prism icon and set thinning to be 0.

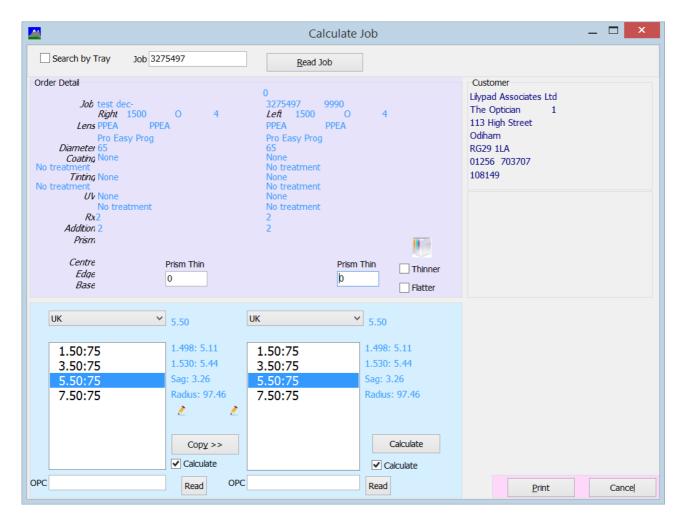

Calculate.

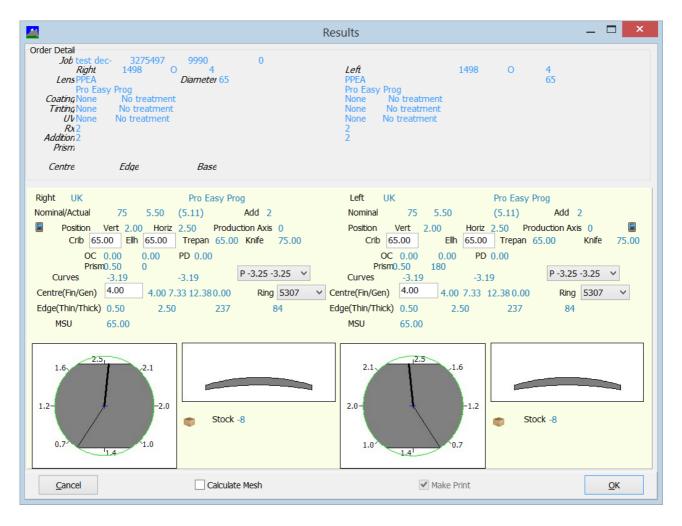

The prism being worked is prism for decentration =  $2.5/10 \times 2 = 0.5$ mm.

Why is this being worked. It is best to block lenses centrally as it stops tilting and other unwanted effects. As the lens is decentred, prism is worked to overcome this.

As it is now being blocked centrally, the fitting cross should not be sent to the blocker.